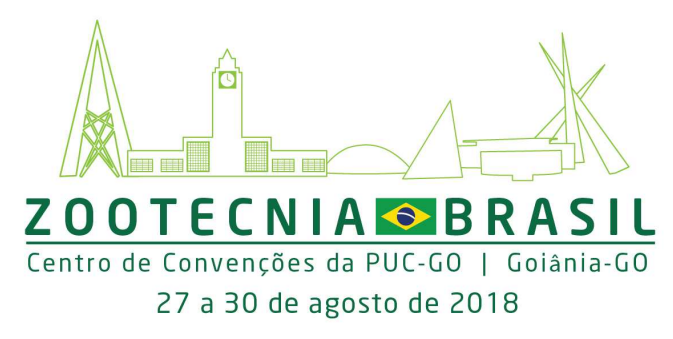

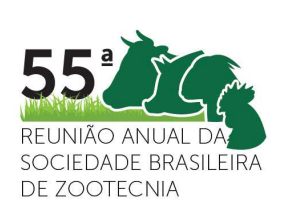

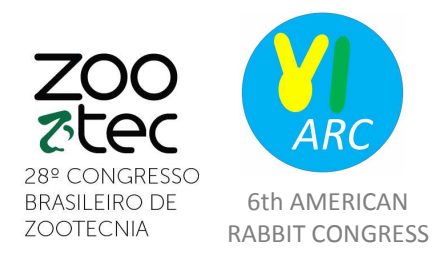

CONSTRUINDO SABERES, FORMANDO PESSOAS E TRANSFORMANDO A PRODUÇÃO ANIMAL

## **INSTRUCTIONS FOR FOREIGNER AND BRAZILIAN REGISTRATIONS**

## **1) FOR FOREIGNER REGISTRATIONS**

For the accomplishment and confirmation of foreigner registrations it is necessary to send the registration data below to the email: eventos.go@wineventos.com.br.

## **Registration data**

Full name:

Passport:

Email:

Telephone:

Complete address:

Event Participation Category:

With the data sent, the registration will be done on the registration platform of the event and the payment of the registration must be made at the moment of the accreditation at the venue of the event on August 27, 2018.

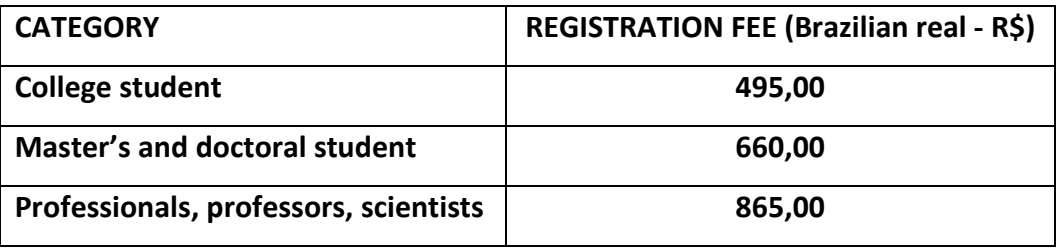

\*For foreigner people the registration will be payed at the event venue

\*\* The value of the brazilian real is 0,30 US\$ or 0,26 EUR (at date of December, 22, of 2017).

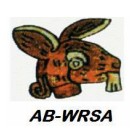

Promoção e Realização:

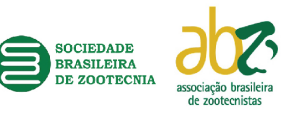

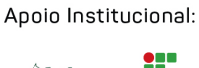

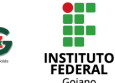

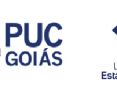

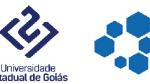

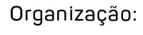

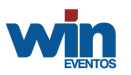

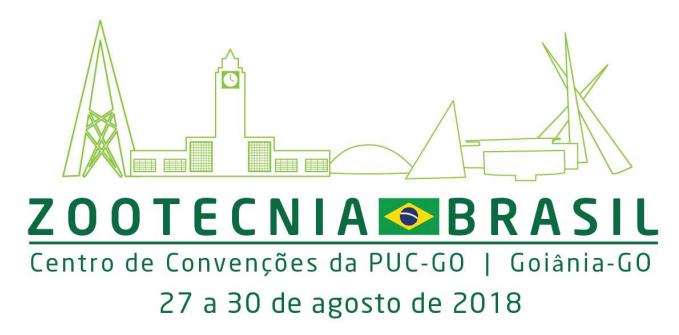

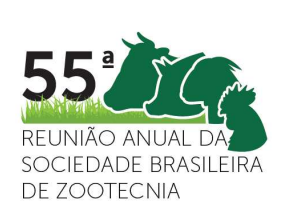

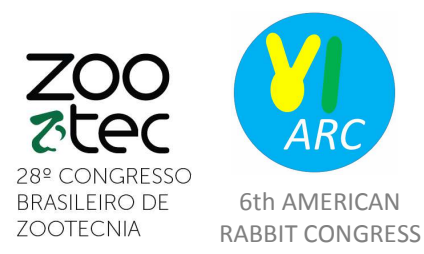

CONSTRUINDO SABERES, FORMANDO PESSOAS E TRANSFORMANDO A PRODUÇÃO ANIMAL

## **2) FOR BRAZILIAN REGISTRATIONS**

Please fill the **application form** available in https://www.goeventos.com.br/win/SBZZooTec2018/inscOnline.asp and provide the requested data and, at the end, click on validate registration. The fields marked with \* are mandatory.

**Validate your subscription** - carefully check the entered data. If necessary, correct the information.

**Payment** - After validating and confirming your data you must opt for a form of payment of the subscription. In case of a bank slip, pay attention to the term of the bank. It is NOT necessary to pay the registration fee to submit your work. However, your work will ONLY be part of the scientific program if you make payment within 72 hours AFTER you receive approval for your submitted work.

**After completing the registration**, you will receive an email with the registration form including a password. This password is generated exclusively for you, and will be required if you wish to submit scientific papers for Scientific Committee evaluation. If you have already registered and you need the 2nd path of the file, go to the link https://www.goeventos.com.br/win/SBZZooTec2018/inscOnline.asp?acao=via2.

To verify the values of brazilian registration, please look at the link: https://www.goeventos.com.br/win/SBZZooTec2018/principal.asp

ATTENTION: When validating your registration go to **Activities** to reserve activities that you will attend at the event! This action is important and obligatory because the activities have limited vacancies!

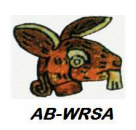

Promoção e Realização:

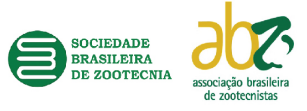

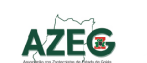

Apoio Institucional:

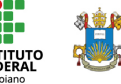

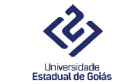

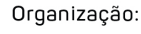

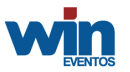